presented here. Read the<br>book, - "STARTING FORTH" by Leo Brodie. Above all, enjoy!

FORTH-83 is in the public do-

main, and placed there kindly by Laxen and Parry. This proin the bulletin board in<br>Downey, CA., called "NORTHSTAR

DOWNEY" (213) 861-2313.  $Any$ one who wishes to leave a message for me, may also do it at NORTHSTAR.

 $\ddot{\phantom{a}}$  $\bullet$ 30may 84kab O \ ca-20 support --- set read 10feb85kab \ ca-20 support --- set read 1 : set (5 m d d h m s n1 n2 --- ) DO I SVAP write-byte LOOP ; SET clock month d-o-month d-o-week hour minute second  $2$  : read (5 n1 n2 --- m d d h m s ) DO I read-byte  $0 - i$  +LOOP, READ clock variable 7=month 2=seconds all returnd 32bit for (8) 3 VARIABLE days ." SunMonTueWedThrFriSat" 23 days ! DAYS data table for days of week display « VARIABLE months ," JanfebMarAprMayJunJulaugSepOctMovDec" HONTHS data table for months display 5 VARIABLE year . \* 1985" & year ! 38 months ! YEAR data for year display SECOND plact to hold current second for TERM-DISPLAY 7 : tsen ASCII : HOLD 2DROP : TSEP puts a : in format and jumps to next number  $\pm$  : dsep SWAP 3 \* + DUP DUP 0 2 DO I + C@ HOLD -1 +LOOP : DSEP gets the day sub-string and month sub-string 9 : TIME 2 4 read (0 0 0 1sep 0 0 1sep 0 0 0) ; TIME gets and formats current time hh:mm:ss leaves address 10 : .TIME (5 --- ) TIME TYPE ; .TIME displays time on the terminal screen 11 . DATE 5 7 read 25WAP 2ROT (# DROP months dsep 32 HOLD DATE builds date string ddd dd mmm TTTT  $12 -$ 0 0 1DROP 32 HOLD DROP days dsep 0 0 0 0); 13 : .DATE (5 --- ) DATE TYPE ; .DATI disolavs date on terminal screen

 $\overline{14}$  $\bullet$ 

## WHAT IF YOUR SUPERBOARD REFUSES TO BREAK?

By: John Horemans Courtesy of TOSIE<br>Toronto Ohio Scientific Idea Exchange P. O. Box 29 Streetsville, Ont. Canada L5M 2B7

Sorry, I meant, doesn't respond to the BREAK key. The<br>most common symptom is a screen full of characters, yet no action when the break key is held down.

If you think about it, the<br>screen full of characters tells you quite a bit. First of all, the video is working. The video counters are also responding. Most likely too, you have the phase Ø signal to the CPU, pin 37. That leaves a whole area that needs little or no checking.

At this point, it is well to go over any recent changes or soldering you have done. All too often a near invisible<br>thread of solder is left be-<br>hind. A splash across two traces can be equally frus-<br>traces can be equally frus-<br>trating. Close examination,<br>with the help of a magnifier,<br>should find most of these<br>problems quickly.

Check any recently installed<br>chips for bent pins, or proper chips for bent pins, or proper<br>location of pin 1. More than<br>one of my chips have been<br>consigned to the bin because<br>of this. An 8T28, for in-<br>stance, will survive for a<br>while like this, but certainly won't allow the computer to operate. Some chips, particu-<br>larly 24 pin sizes, have a

knack for bending the pin in under the chip, making the<br>problem difficult to see. If possible, sight along the<br>plane of the board to detect the these pins.

If you have recently installed a ROM or EPROM chip, check the enable lines, pin 18 and 20, as well as pin 21. Contrary<br>to some OSI documentation, the 2716 you are likely install-<br>ing, needs +5 on pin 21. Chip<br>enable, pin 28, and output<br>enable, pin 28, and output<br>enable, pin 18, are both ac-<br>tive low. You may need to<br>invert some of these signals, by moving a jumper, or taking<br>a signal before it is inverted. Always check OSI's documentation against another<br>source, or with your own<br>probe. Remember to start off the 2716's at 1 MHz. They may<br>not work at 2 MHz on the 600 board until a few changes are made to the enable lines.

Still nothing? You can start start noting signals. First and<br>foremost is the low reset at<br>pin 40 of the CPU. Press re-<br>set, a low pulse should then appear at pin 40. To run, this<br>pin must return to a high.<br>The op-amp doing this on the REV-D Superboard/ClP has been known to quit.

After this, things get more<br>serious. Check for a clock<br>signal on pin 37. If your<br>probe indicates a pulsed signal, it will likely be fine.<br>Check too for the phase 2<br>clock on pin 39. This is the clock output from the CPU.

Check now for action on the<br>address lines. On a reset the processor will get \$FF page, so there should be a lot of activity on the address bus. An inactive line could be<br>shorted, or loaded by some defect in the computer.

You need a monitor ROM to boot. With OSI's SYN600 you<br>also need BASIC 4, as the print routines there are used. Monitors like the ClE have a Monitors like the CIE have a<br>built in print routine, and<br>can at least get to the ML<br>monitor, to let you look<br>around. As a matter of fact,<br>long ago, my BASIC 4 ROM did<br>pack up. It did run for a few<br>seconds when it was cold. as it allowed the computer to run for a few minutes.

At this point, you had better start to follow the schematics, and try to isolate the<br>problem. I have spoken to<br>someone who bought one of the \$10.00 Superboards. In des-<br>peration he used the PIA from a running computer connected to the address bus to look to the address ous to flood<br>problem turned out to be a<br>problem turned out to be a<br>shorted trace, so that one<br>part of the ROM was repeated<br>at other locations. Hopefully, you will spot your problem by eye.

Another possibility, at least as likely as a bad chip, are<br>defective sockets. If you have removed/replaced a chip a number of times on the OSI 600<br>board, cast a jaundiced eye<br>toward the socket. They are<br>of marginal quality, and are<br>well known for their troubles.

Remember to go over any of<br>your recent changes or fixes.

I know you do them perfectly the first time, but it never hurts to check it out. Then hurts to check it out. Then<br>start through the troubleshooting areas I have indicated. I must say that so far, I have always finally traced the problem, sometimes after a few nights of fruitless hunting. My hat goes off to someone I know who zapped his machine with 110 volts. His repair of the Superboard qualifies as a resurrection. He replaced 2 dozen TTL chips, and the CPU. Interestingly, his 2114 RAMS,<br>being "delicate" MOS chips, being "delicate" MOS chips,<br>survived. Just shows how tough these Superboards arel Of course, I must tip another hat to the inventive person mentioned above who used the lines from a parallel port to check through the address decoding. It just goes to show you what OSI hackers are made of. You certainly can't say that we didn't learn anything over the last few years.

•

•

 $\bullet$ 

## SIMPLIFIED 5 1/4" HEAD UNLOAD

By: Ray Osborn 9a, Nairn Road Rotorua, NZ

I implemented Dave Pompea's disk switch (from an old Aardvark) about a year ago on my vark, about a year ago on thy<br>dual-drive C4. It wasn't all<br>that easy as I didn't have SAMS or an MPI schematic, but it worked. I have now simpli- fied the logic.

Firstly, I don't believe in<br>chopping up complex boards if chopping up complex boards it can be avoided so the only tracks cut are on the A13, and 1 on the 505. Secondly, my schematic only shows detail where it differs from that in the July 85 PEEK.

1. On the 505 find a conven-<br>ient pad connected to UlA pin<br>22 (CSFL) and jumper to J2 pin 2 (unused). CSFL also seems to work on UIF pin 13.

2. Find another connected to<br>UlA pin 25(02) and jumper to UlA pin  $25(02)$  and jumper J2 pin 16, also unused.

3. Make a track cut on the 505 from *J2/2* to U4A pin 4 which appears to be unused by OSI.

4. Have a look at the A13 and cut tracks so as to:

(a) Separate A and B drive connector pins 16 from each other and from ground (J2-13). Do this so that J2-3 remains connected to A and B drive pins 10, and J2-18 remains connected to A and B connector

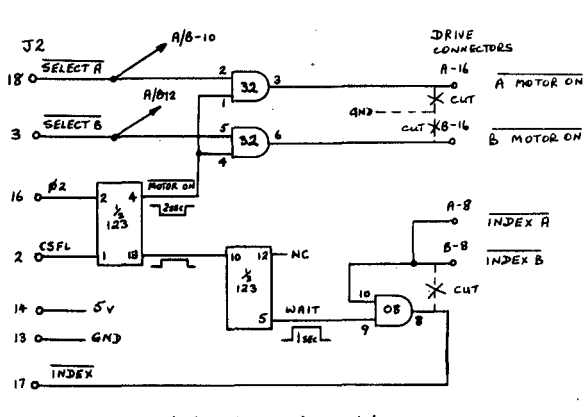

pins 12. Without schematics<br>I'm not sure what this does I'm not sure what except perhaps to control logic other than motor on in the drives?

(b) Isolate A and B connector pins 8 from ground but not<br>each other.

5. Make up PCB with additional components, about 1" x 2 *1/2"*  is enough.

6. Insulate both sides of<br>board with acetate sheet, run 10 jumpers to the A13 and tuck the board in between the 505 and A13.

\*

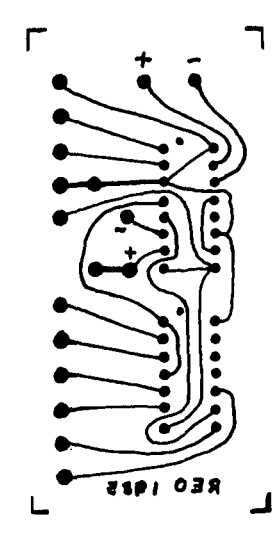

I also used smaller capacitors and larger resistors as they take up less space. 6.3 volt 68mF tantalum with 68K for 2<br>secs and 33K for 1 sec.

That's all there is and it works like a charm. Hope it's useful.

\*

## V3.3 BOG REVISITED

We let you and author Paul Chidley down last month. Paul's article about the patches won't do you much good without the patches, so, belatedly, here they arel

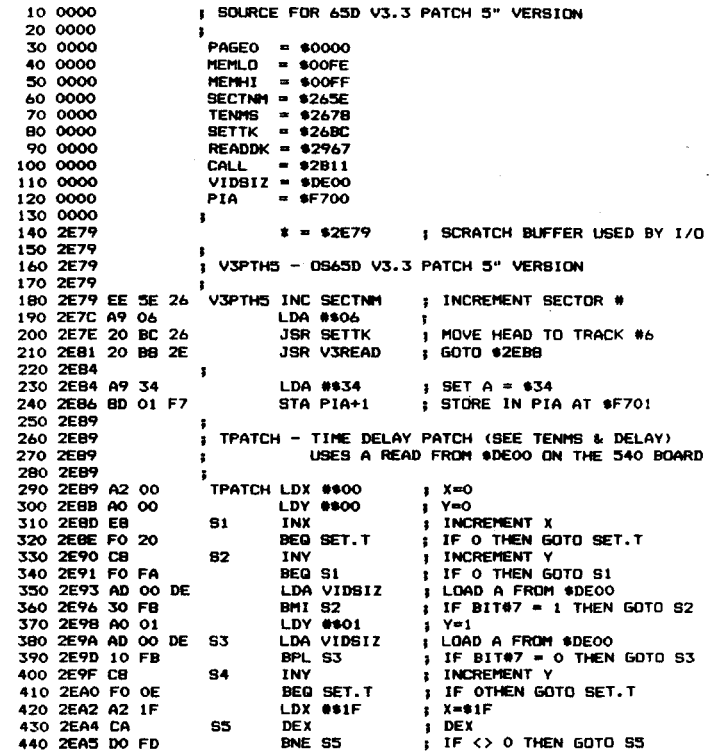